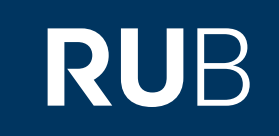

# Verwendung der Datenbank "Apabi 工具书"

**RUHR-UNIVERSITÄT BOCHUM** 

### ANLEITUNG

[http://erf.sbb.spk-berlin.de/han/apabireferenceneu/www.apabi.com/spk/?pid=refbook.index&cult=CN&username=%E6%9D%A5%E8%87%AA%20%](http://erf.sbb.spk-berlin.de/han/apabireferenceneu/www.apabi.com/spk/?pid=refbook.index&cult=CN&username=%E6%9D%A5%E8%87%AA%20%25)

Letzte Aktualisierung: 11/28/2019

### Überblick

**Web:** 

**[http://erf.sbb.spk-berlin.de/han/apabireferenceneu/www.apabi.com/spk/?pid=refbook.index&cult](http://www.apabi.cn/) [=CN&username=%E6%9D%A5%E8%87%AA%20%](http://www.apabi.cn/)**

**Autor:**  北京方正阿帕比技术有限公司 , Beijing, China **Region:** XB-XS-CN China CN **Volltext durchsuchbar:** Ja **Gescannte Versionen**: Ja

**Die Datenbank ist über crossasia.org verfügbar. Falls Sie Probleme haben sollten, die Datenbank zu finden, lesen Sie bitte zuerst die Anleitung zu crossasia.org durch!**

#### **Beschreibung der CrossAsia-Datenbank: "Apabi** 工具书**" :**

**The collection gives access to a broad selection of Chinese dictionaries, thesauruses, encyclopedias etc. including** 中国大百科全书, 汉语大词典,辞海 **and numerous smaller and specialized reference books. Searches can be** performed on the fulltext or confined to head entries, and further filtered by kind or subject group of reference book type. Individual titles can be browsed, read and searched individually and scans of the original pages are **provided. The 1710 reference book titles of the ressource are also included in our OPAC (crossasia.stabikat.de).**

The Apabi reference book collection was moved to the new platform. Content and functions etc. of the ressource **has not changed. For those who prefer to use the "old" entry page, please follow this LINK.**

Registered CrossAsia users who want to take advantage of the functions provided by the Apabi Reader should use the terminal server connection to China reference books. Please note, that to do so Java runtime 1.5 is needed! Read the requirements. To read the reference books the Citrix-server you get connected to will provide an Internet Explorer and the Apabi reader which is necessary to download and read the newspapers. A help file is provided: **http://dlib.apabi.com .**

> **RUHR UNIVERSITÄT BOCHUM**

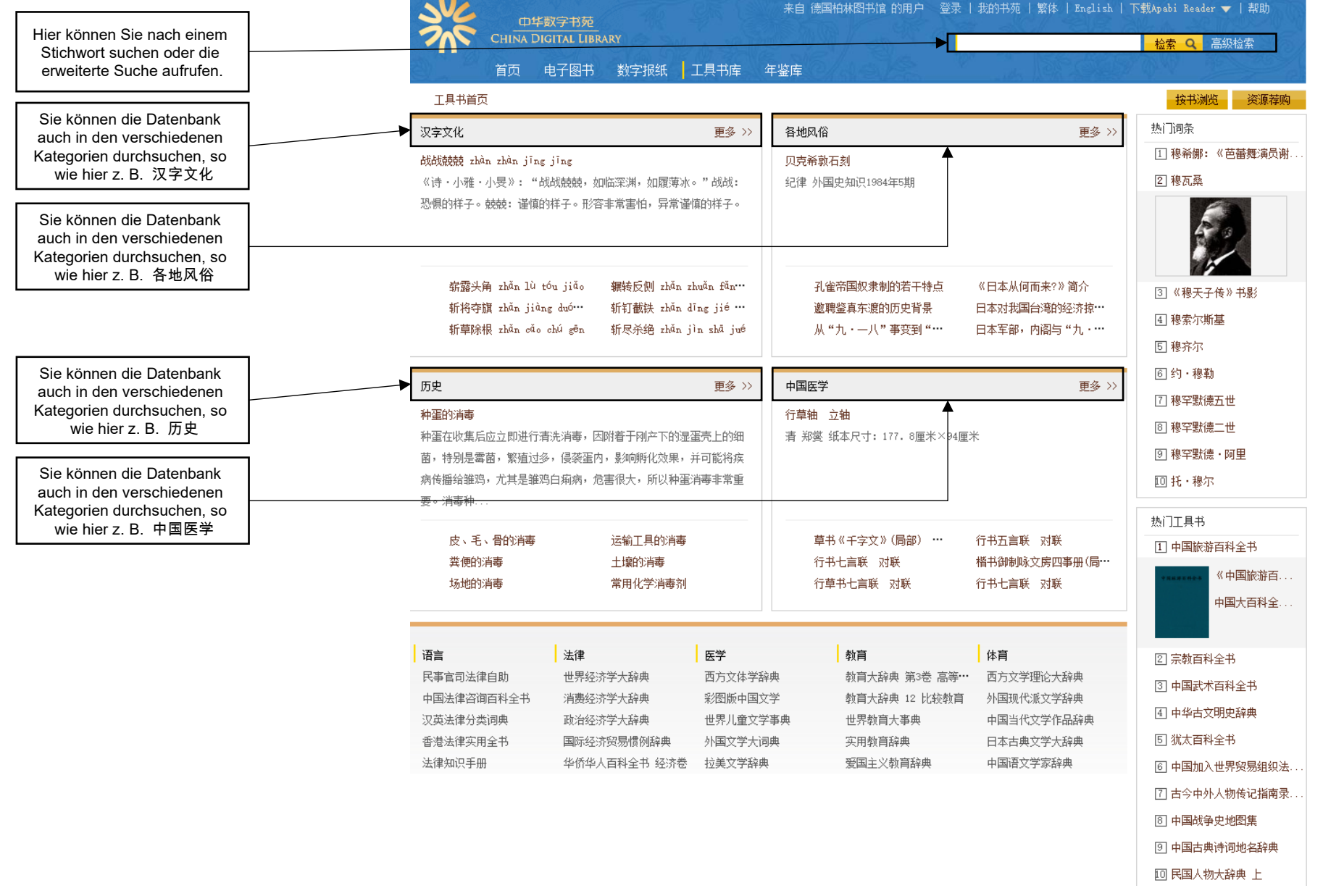

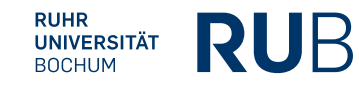

[http://erf.sbb.spk-berlin.de/han/apabireferenceneu/www.apabi.com/spk/?pid=refbook.index&cult=CN&username=%E6%9D](http://www.apabi.cn/) <u>[%A5%E8%87%AA%20%](http://www.apabi.cn/)</u> 4

### Beispiel 1: Suche nach 成语辞海

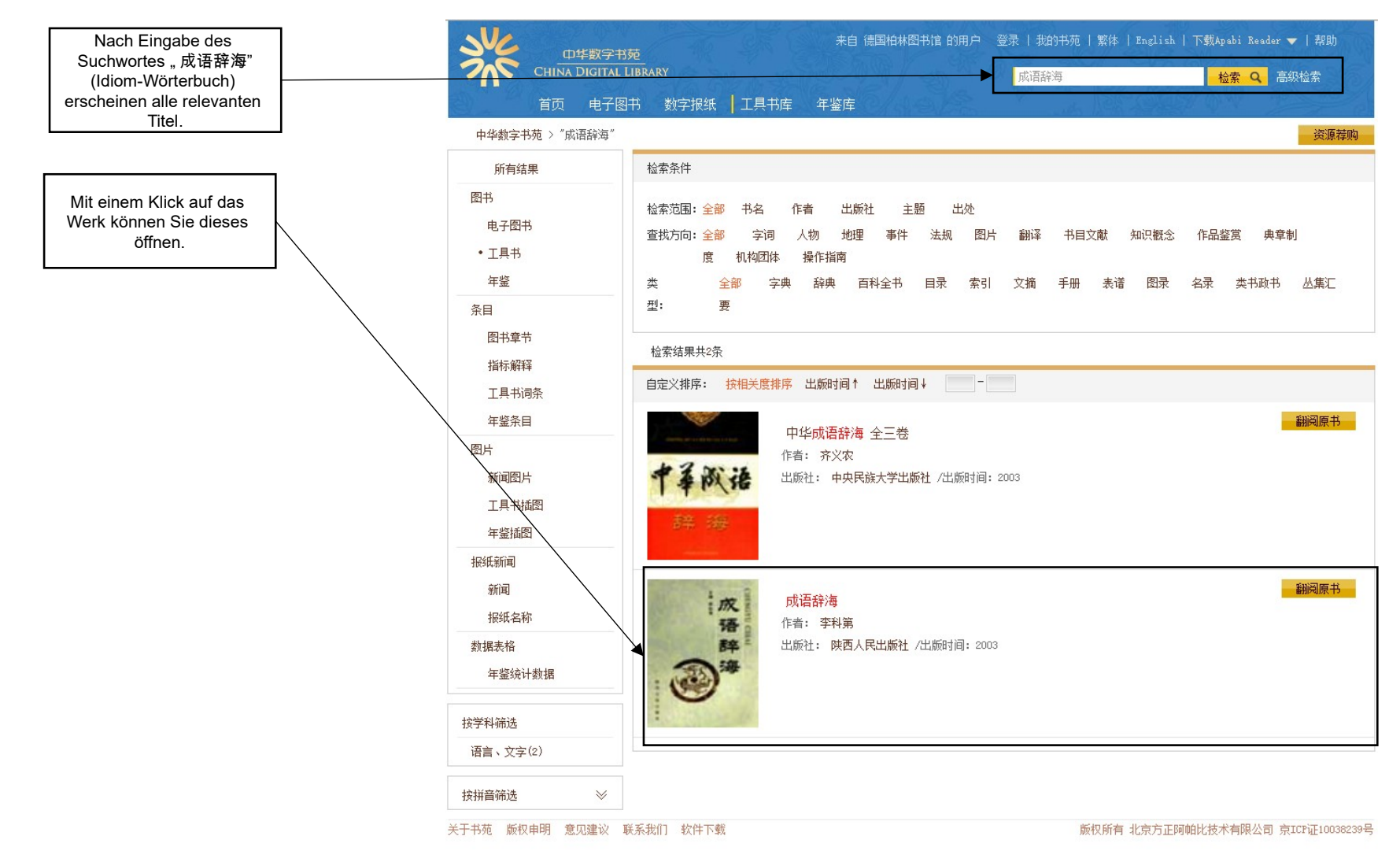

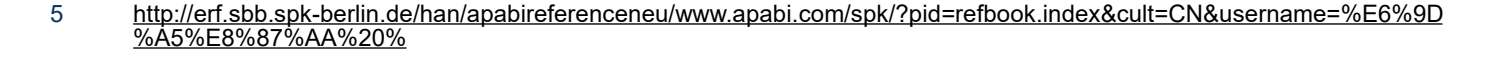

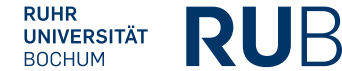

## Beispiel 1: Suche nach 成语辞海

Das Ergebnis: Sie können das Buch in dem neu geöffneten Plug-in einsehen.

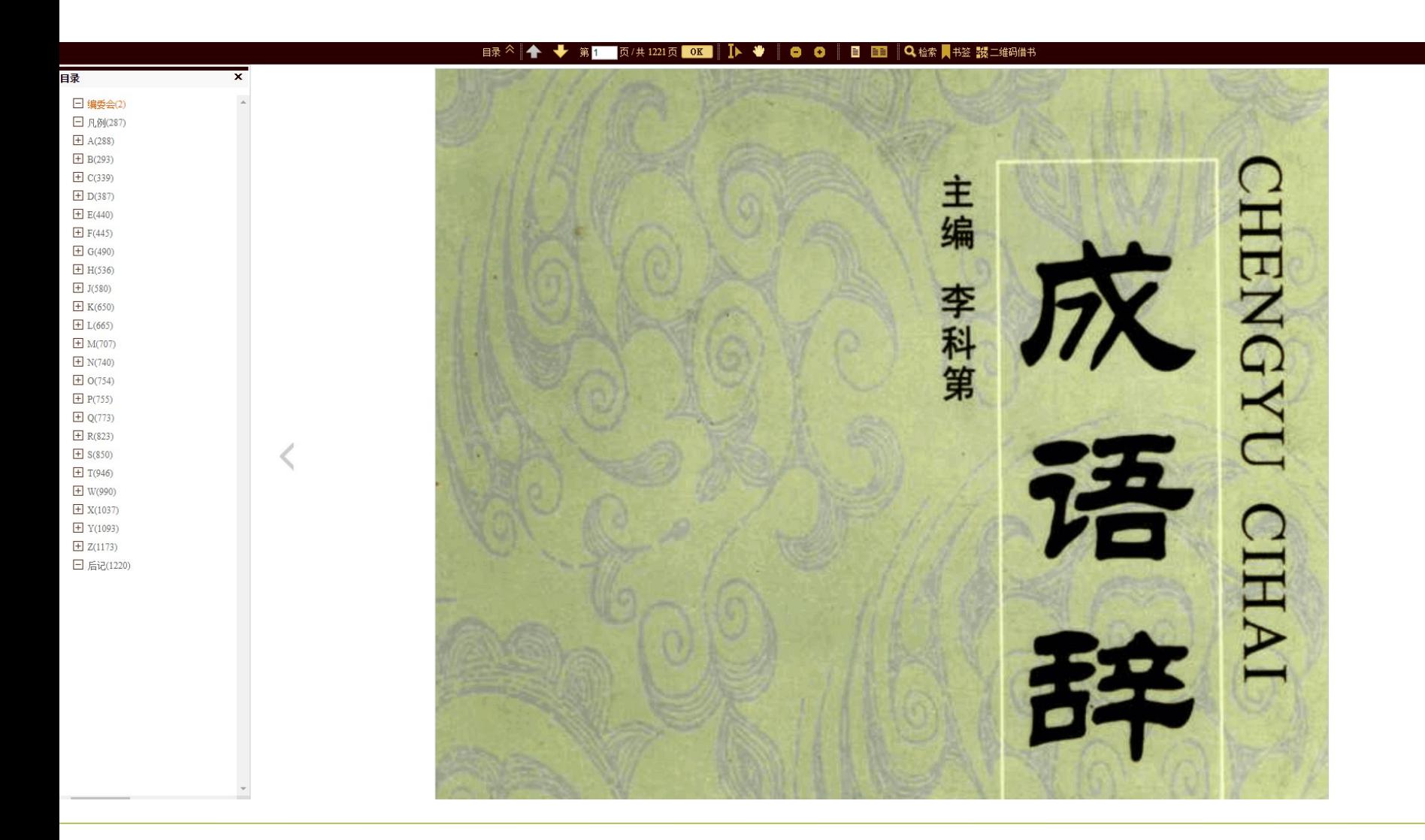

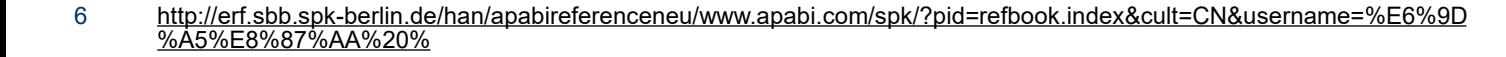

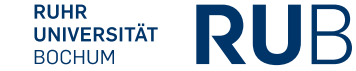